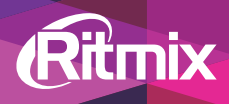

# Руководство пользователя

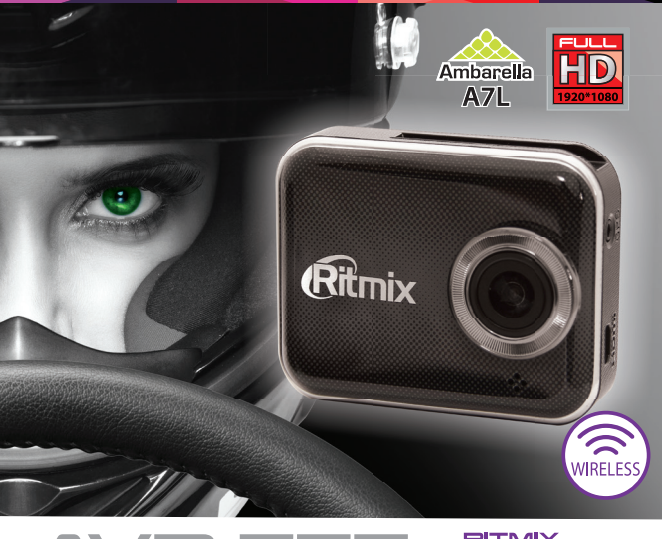

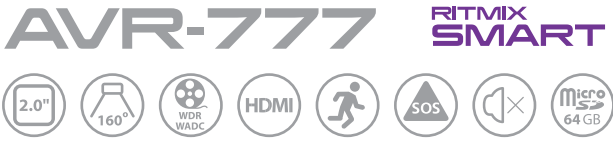

Уважаемый покупатель, благодарим Вас за выбор видеорегистратора RITMIX SMART - инновационной модели с возможностью беспроводного подключения к смартфону или планшетному компьютеру для отслеживания / просмотра видео и для удобства настроек. **RITMIX SMART** создан на новейшем процессоре Ambarella (мировой лидер в разработке современных процессоров видеорегистраторов и экшн-камер, США), поддерживающем полезные функции WDR (коррекция недостатков видео в сложных условиях съемки: засветка, затемнение), и WADC (коррекция боковых искажений).

Мы, команда разработчиков RITMIX SMART, искренне надеемся, что его использование будет для Вас комфортным и послужит Вашей безопасности на дороге.

- Перед использованием просьба убедиться, что Вы прочитали и полностью поняли данное руководство.
- Сохраняйте руководство в легкодоступном месте.

• Полная линейка продуктов RITMIX и их описание -HA WWW ritmixrussia ru

## **ВНИМАНИЕ**

• Перед первым применением необходимо полностью зарядить встроенный аккумулятор видеорегистратора через входящий в комплект автомобильный адаптер от бортовой сети автомобиля. Пожалуйста, перед каждым использованием проверяйте режим. настройки и работу видеозаписи. С видеорегистратором используйте только новые либо корректно отформатированные неизношенные карты памяти с поддержкой высокой скорости передачи данных класса 6 и старше. Регулярно, не реже чем раз в месяц, форматируйте карту памяти через меню видеорегистратора.

• Используйте только высококачественные оригинальные карты памяти ведущих производителей. Не храните посторонние файлы на карте памяти видеорегистратора. т.к. это может привести к сбою видеозаписи и «зависанию» видеорегистратора. Применяемая карта памяти должна использоваться только для записей данного видеорегистратора. На случаи некорректной работы устройства в результате использования некачественных, контрафактных, технически несоответствующих карт памяти гарантийные обязательства не распространяются.

• Не устанавливайте и не извлекайте карту памяти при включенном видеорегистраторе. В противном случае возможно повреждение устройства и записанных видеофайлов. Пожалуйста, устанавливайте карту правильной стороной, извлекайте легким нажатием. Будьте внимательны при извлечении - при слишком

сильном нажатии карта может упасть, так как будет также с силой вытолкнута пружиной держателя из слота. Для обеспечения записи в штатном режиме карта памяти должна содержать как минимум 100Mб свободного пространства, доступного для записи.

• Устройство должно использоваться только с входящими в комплект аксессуарами. Наша компания не несет ответственности за возможные повреждения изделия в случае применения посторонних аксессуаров.

• Для подачи питания от бортовой сети автомобиля на устройство используйте штатный автомобильный адаптер. Подсоединяйте кабель питания в разъем регистратора только лишь после запуска двигателя автомашины. Внезапное повышение напряжения при запуске двигателя может повредить устройство. При использовании обычного источника питания необходимо проконсультироваться со специалистом, в противном случае возможно повреждение устройства. На случаи выхода прибора из строя в результате нарушения требований к энергоснабжению гарантийные обязательства не распространяются.

• Наша компания не несет ответственности за возможные повреждения, разрядку аккумулятора, возгорание или взрыв в результате использования обычного источника питания по самовольному усмотрению пользователя.

• Гарантийные обязательства также не распространяются на случаи неправильной эксплуатации, самовольный демонтаж, нарушения энергопитания, стихийные бедствия и т.д.

• Не подвергайте заметным механическим воздействиям, не допускайте попадание инородных тел во внутреннюю часть устройства, не подвергайте значительным термическим воздействиям (нагревание. охлаждение), воздействию химически активных веществ (бензины, растворители, реагенты), попаданию влаги, пыли и т. д. Не осуществляйте самостоятельно демонтаж и замену элемента питания устройства, т.к. элемент питания является взрывоопасным элементом. Не оставляйте устройство надолго под прямыми солнечными лучами, во избежание чрезмерного нагрева и опасности самовозгорания от перегрева.

• Наша компания не несет ответственности за любую потерю данных и / или персональный ущерб, прямой либо косвенный, причиненный пользователю либо третьей стороне неверным использованием устройства либо программного обеспечения, неверной установкой, использованием не входящих в комплект аксессуаров.

А Пожалуйста, бережно обращайтесь с micro SD картами, на которые производится запись видеорегистратором. Наш продукт создан для использования в автомобиле, в том числе в условиях удара, столкновения. дорожно-транспортного происшествия. Тем не менее, мы не можем гарантировать запись и сохранение на карте каждого видеофайла, на что может повлиять тяжесть условий ДТП и повреждения, причиненные видеорегистратору и/или карте памяти.

# **1. ВНЕШНИЙ ВИД**

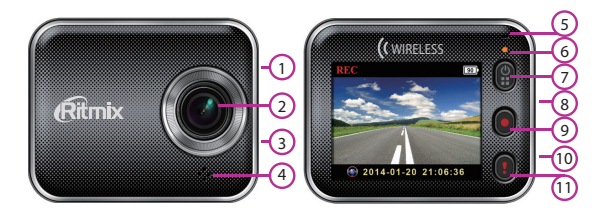

- 1 Разъем для GPS (GPS приобретается отдельно)
- 2 Объектив
- 3 Разъем micro HDMI
- 4 Динамик
- 5 Микрофон
- 6 Индикатор
- 7 Кнопка Питание / Меню / MUTE
- 8 Разъем micro USB
- 9 Кнопка Запись
- 10 Слот для micro SD карты
- 11 Кнопка SOS

## **2. НАЧАЛО РАБОТЫ**

Закрепите держатель на устройство, выберите и зафиксируйте наиболее подходящий угол наклона и поворота держателя.

 Основа держателя закрепляется на стекло (либо иную любую плоскую гладкую поверхность, например приборную панель, основание зеркала заднего вида) вакуумной присоской держателя, важно предварительно тщательно очистить место закрепления от пыли / грязи / следов масла с помощью средства для ухода за автомобильными поверхностями.

Рекомендуем направить камеру немного влево (на 15-25 градусов от направления движения) для лучшего захвата в кадр движущихся навстречу автомобилей, также установить захват капота Вашего автомобиля в 10-15% снизу от высоты кадра.

Подключите адаптер питания в прикуриватель, а его разъем – в устройство. Если питание не поступает – проверьте исправность прикуривателя и работоспособность плавкого предохранителя адаптера прикуривателя. Не заводите двигатель с подключенным в прикуриватель устройством во избежание его повреждения при резком скачке / пробое напряжения.

## 3. УСТАНОВКА И ФОРМАТИРОВАНИЕ КАРТЫ ПАМЯТИ

Карту вставляйте в слот так, чтобы она надежно закрепилась в устройстве, плавным движением до фиксации (до щелчка). Руководствуйтесь пометкой на корпусе устройства для установки карты правильной стороной.

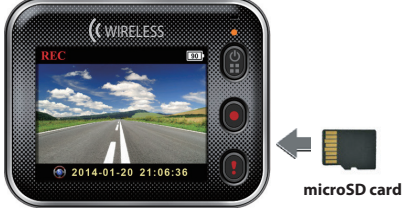

Отформатируйте карту в регистраторе перед первым использованием - нажмите кнопку Меню. выберите Настройки, выберите пункт Форматирование, подтвердите разбивку памяти карты на две области. для Портативного режима обычной видеозаписи (непрерывным файлом) и для Автомобильного режима циклической видеозаписи (файлами по 3 мин, автоматическая перезапись наиболее старого при заполнении карты), подтвердите форматирование. Форматирование карты возможно и через приложение Unieve Drive. Для извлечения карты памяти нажмите слегка на ее грань, после чего пружина вытолкнет карту из прорези слота - аккуратно извлеките карту.

Для видеозаписи в высоком разрешении, пожалуйста, используйте карты с высокой скоростью передачи данных класса 6 и выше (рекомендуем класс 10 SDHC). от 4Гб до 64Гб.

Регулярно, не реже 1 раза в месяц, форматируйте карту памяти, удаляя остатки старых файлов предварительно сохранив на другой носитель все важные для Вас видеозаписи и фотоснимки с карты памяти. Пожалуйста, используйте карту только для записей регистратора, не храните на ней посторонние файлы. Если регистратор не может прочесть отформатированную в нем карту - замените ее на новую.

#### 4. ПОДКЛЮЧЕНИЕ К ПИТАНИЮ. ЗАРЯДКА

Устройство оснащено встроенным литий-ионным аккумулятором. Индикатор уровня заряда аккумулятора отображается на экране, при автономной работе устройства от аккумулятора.

**А Пожалуйста, перед первым использованием** RITMIX SMART полностью зарядите его аккумулятор от автомобильного прикуривателя, от USB порта компьютера или от сети 220B через приобретаемую отдельно USB зарядку - например. RITMIX-001. RITMIX-018 (http://www.ritmixrussia.ru/products/59/accessories/ charger)

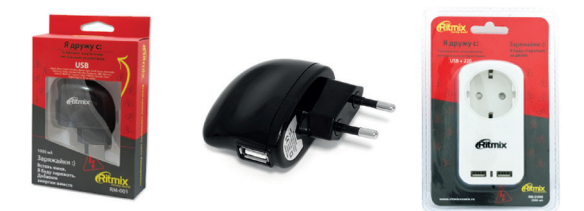

 Во время процесса зарядки, на экране отображается символ аккумулятора, а индикатор мигает оранжевым цветом. Когда зарядка полностью завершена, индикатор выключается.

 После подключения видеорегистратора к питанию автоматически начинается видеозапись. Чтобы войти в меню и посмотреть / изменить настройки, нужно остановить видеозапись.

# **5. ВИДЕОСЪЕМКА**

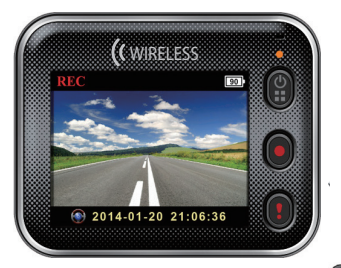

1) Включение устройства– нажмите кнопку .

Для выключения – нажмите и удерживайте ее в течение 2х секунд.

2) Начало и остановка видеозаписи – нажмите кнопку .

3) Во время видеозаписи удобно включать и выключать микрофон (и соответственно запись звука на видео) кнопкой  $\Box$ . При отключении микрофона на экране отображается соответствующий символ.

4)Воспроизведение видео – нажмите кнопку **Н** для входа в меню и для возврата из меню (видеозапись должна быть остановлена), подтвердите выбор Воспроизведения кнопкой **.** Начало воспроизведения – подтвердите выбор подтверждайте кнопкой Можно переходить к последующему / предыдущему файлу, а также удалить текущий файл.

# 6. ОСНОВНЫЕ НАСТРОЙКИ

Нажмите кнопку (4) сдля входа в меню и для возврата (видеозапись должна быть остановлена), используйте кнопку для последовательного перемещения по пунктам настроек, выбор подтверждайте кнопкой

В меню регистратора имеются восемь основных настроек. Расширенные возможности настройки доступны через мобильное приложение Unieve Drive для смартфона или планшета, подключенного по беспроводной связи.

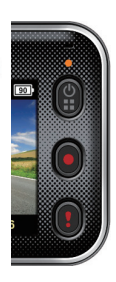

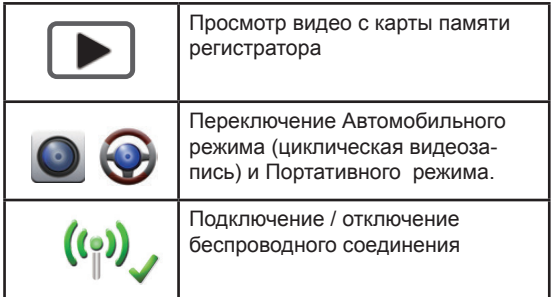

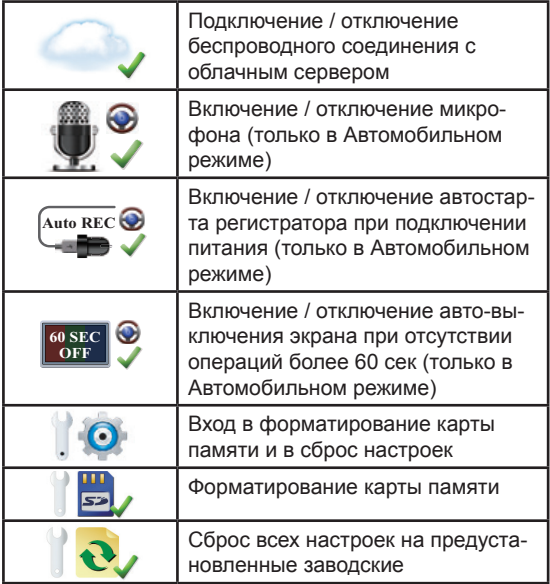

 После 10 секунд отсутствия действий в режиме меню, устройство переходит в режим ожидания.

# **7. РЕЖИМЫ ВИДЕОЗАПИСИ**

Видеорегистратор поддерживает два режима:

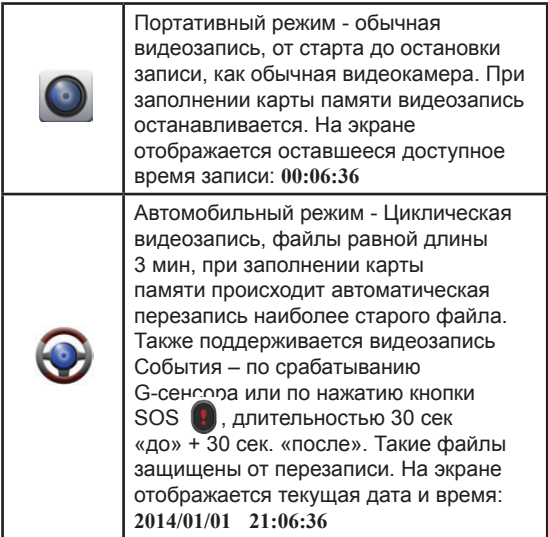

В Автомобильном режиме удобно включать / отключать микрофон во время записи по нажатию кнопки . При отключении на экране отображается соответствующий символ.

# 8. ПОДКЛЮЧЕНИЕ К КОМПЬЮТЕРУ

Извлеките карту из регистратора, подключите ее к компьютеру / ноутбуку через кардридер или слот для микро SD карт, просмотрите или скопируйте нужные файлы. Воспроизвести файлы на компьютере можно в любом стандартном видеоплеере Windows. Извлечение / установка карты памяти в регистратор должны производиться при выключенном регистраторе. Также можно использовать дата-кабель USB-micro USB (например. стандартный от Вашего смартфона) для подключения видеорегистратора к компьютеру. Видеорегистратор должен быть выключен. При подключении к USB порту компьютера регистратор включается и предлагает выбрать режим зарядки либо режим внешнего USB диска, в котором можно скопировать / просмотреть на компьютере файлы с карты памяти регистратора. Пожалуйста, обратите внимание, что входящий в комплект поставки тонкий кабель USB -микро USB используется только для зарядки регистратора и не является дата-кабелем для передачи данных.

#### 9. БЕСПРОВОДНОЕ ПОДКЛЮЧЕНИЕ

Для использования беспроводного подключения необходимо загрузить на смартфон либо планшет и установить приложение Unieye Drive c Google Play Store или с Apple Store.

Unieve Drive имеет две опции: Local, Internet  $(1)$   $\binom{(2)}{k}$  Local — прямой беспроводной доступ. Устанавливается прямое беспроводное соединение Вашего мобильного устройства с видеорегистратором для просмотра / изменения настроек, отслеживания видео в режиме реального времени, просмотра, копирования, удаления видеозаписей и фотографий.

 $(2)$  $\bigcirc$  Internet – просмотр в режиме реального времени через интернет. Устанавливается через соединение с удаленным облачным сервером, для просмотра видеосъемки регистратора, подключенного к интернет сети через беспроводной роутер или через смартфон / планшет с 3G/4G.

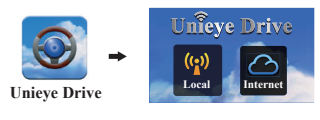

 $($ (•) LOCAL - НАСТРОЙКИ И РЕЖИМЫ 10.

Перед использованием приложения, убедитесь, что беспроводное соединение в настройках регистратора включено, а подключение к облачному серверу выключено.

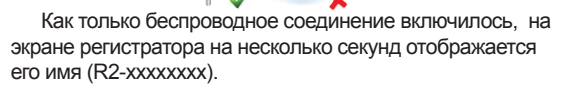

Для подключения Вашего мобильного устройства:

а) Для Android - Включите WiFi

Для iOS - Зайдите в настройки - включите WiFi выберите имя регистратора (R2-xxxxxxxx).

b) Запустите приложение Unieve Drive

с) Выберите Local и выберите имя регистратора из списка доступных камер

d) Если список пуст – нажмите Ддля сканирования возможных подключений.

Мобильное устройство не может подключиться к регистратору, находящемуся в режиме видеосъемки. Остановите видеосъемку перед подключением.

При первом подключении, пароль не требуется. Пользователь может по своему усмотрению установить пароль через настройки Unieye Drive.

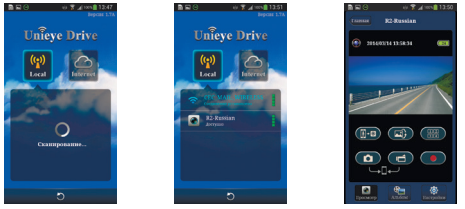

В опции Local доступны три страницы настроек:

## **Просмотр**

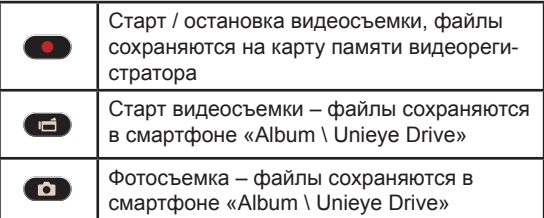

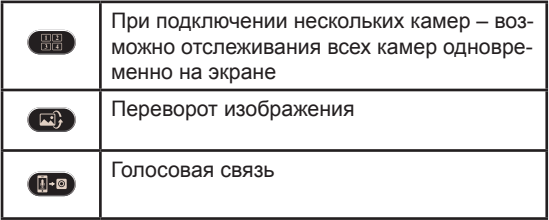

# **Альбом**

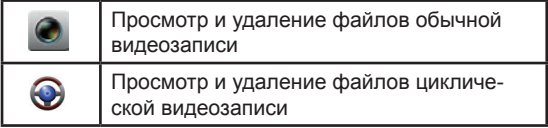

# **• Настройки**

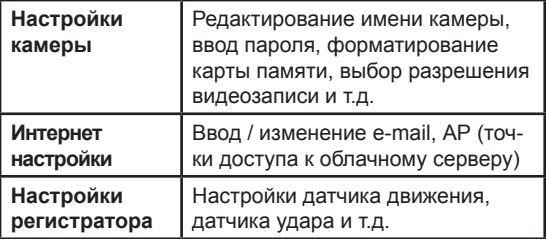

Для сохранения введенных настроек, выбирайте «Сохранить» при выходе со страницы. Возможно, видеоплеер Вашего мобильного устройства не поддерживает видео в Super HD разрешении.

Параметры форматирования карты памяти

При первом использовании карты памяти. либо при ее форматировании, следует указать какую часть памяти карты назначить для записей в обычном режиме, а какую

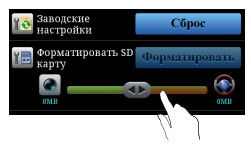

для циклической видеозаписи с автома-тической перезаписью наиболее старых фалов.

**INTERNET - НАСТРОЙКИ И РЕЖИМЫ** 

При первом подключении к удаленному облачному серверу, необходимо ввести е-mail, пароль и АР (точку доступа к облачному серверу). Перед выходом со страницы сохраните введенные данные.

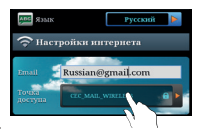

АР (точка доступа к облачному серверу) может быть через:

- Беспроводной роутер
- 3G/4G мобильный беспроводной роутер
- 3G/4G мобильную точку доступа

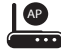

Wireless Rout

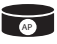

3G/4G Mobile Wireless Router

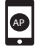

 $3G/4G$ Mobile Hotspot

## **12. РЕЖИМЫ ВИДЕОЗАПИСИ**

В этом режиме видеорегистратор автоматически начинает запись видео при обнаружении движения в кадре. Быстрые движения крупных объектов(автомобили) регистрируются легче, чем медленные перемещения небольших объектов в кадре (например, люди).

Установите в настройках ражим автомобильной записи, включите датчик движения, сохраните изменение настроек перед выходом из режима настроек. На экране регистратора отобразится символ  $\sum$  . После выключения двигателя – включите видеорегистратор кнопкой Питание, режим записи по датчику движения начнет работу при обнаружении движения.

#### **13. G-SENSOR – ДАТЧИК УДАРА**

При включенном режиме записи по датчику удара – при обнаружении сотрясения, удара, резкого торможения видеорегистратор записывает

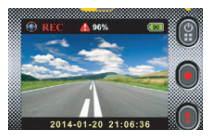

короткий файл, защищенный от автоматической перезаписи. Можно выставить высокий (Н) либо низкий (L) уровень чувствительности датчика. В верхней информационной строке отображается в % процесс сохранения защищенного файла на карту памяти.

# **14. ФУНКЦИИ ИНТЕРНЕТ СОЕДИНЕНИЯ Interne**

Перед использованием функций интернет соединения, пожалуйста проверьте, что Ваша видеокамера подключена к сети и соединение устойчиво.

**В настройках выберите**

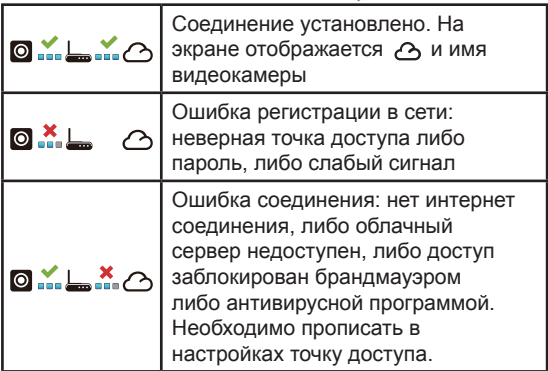

## **15. УДАЛЕННЫЙ ПРОСМОТР ИЗОБРАЖЕНИЯ С КАМЕРЫ ВИДЕОРЕГИСТРАТОРА В РЕЖИМЕ РЕАЛЬНОГО ВРЕМЕНИ.**

Подключите Ваше мобильное устройство к интернету, через WiFi или 3G / 4G. Запустите приложение Unieye Drive, выберите

Выберите камеру из списка, к которой желаете подключиться (камера в этот момент должна быть также подключена к сети). Для добавления другой камеры – используйте  $\bullet$ .

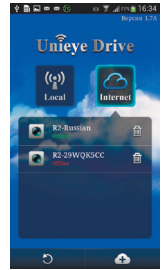

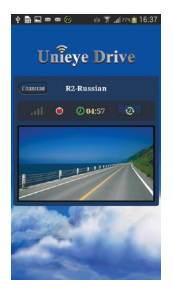

При успешном удаленном подключении, на экране Вашего мобильного устройства будет отображаться изображение с камеры видеорегистратора в режиме реального времени.

## **16. ВОЗМОЖНЫЕ ПРОБЛЕМЫ И ИХ ПРИЧИНЫ**

#### **1) Видеорегистратор не включается:**

- Низкий уровень заряда аккумулятора – необходимо подключить устройство к питанию.

- Плохое закрепление кабеля питания
- Неисправность автомобильного прикуривателя.
- Внутри видеорегистратора скопился конденсат.
- Неисправность кнопки Питание.

Если экран видеорегистратора постоянно отключается – проверьте в меню, не установлена ли у Вас функция Автоотключения дисплея.

2) Видеорегистратор завис (изображение не меняется / отсутствует, видеорегистратор не реагирует ни на какие нажатия кнопок).

Произошла некорректная операция, в частности – извлечение карты во время видеозаписи, ошибочные или беспорядочные нажатия кнопок, имеются посторонние файлы на вставленной в видеорегистратор карте памяти. Нажав и удерживая кнопку **в** течение 5 и более секунд, принудительно выключите устройство. Нажмите повторно для включения. Отформатируйте карту.

#### **3)Видеорегистратор не заряжается:**

-Адаптер зарядного устройства не подключен к питанию или подключен неверно

-Автомобильный прикуриватель неисправен.

-Аккумулятор потерял способность накапливать заряд – обратитесь в сервисный центр для проверки и замены аккумулятора.

#### **4)Видеорегистратор не записывает видео, ошибка карты памяти**

- Если вы видите сообщение "НЕТ КАРТЫ / ОШИБКА КАРТЫ / ERROR" при включении устройства – проверьте, установлена ли карта. Возможно, на карте имеются посторонние файлы, которые вызывали ошибку устройства при попытке их распознавания, либо карта полностью занята защищенными от автоматической перезаписи файлами G-сенсора и SOS. Отформатируйте карту через меню настроек, либо замените карту на новую, с поддержкой высокой скорости передачи, класса 6 и старше. Рекомендуем класс 10 SDHC.

**Внимание!** Если запись видео самостоятельно возобновляется, после того как вы остановили запись кнопкой ОК – проверьте, не установлена ли запись по датчику движения.

## **5)Не записывается звук**

Проверьте, включен ли микрофон аудиозаписи?

Отключение / включение во время видеозаписи – Кнопка  $\Box$  ( MUTE).

#### **6)Изображение нечеткое, помехи**

Загрязнения на поверхности объектива, грязное стекло автомобиля в поле обзора камеры, видеокарта компьютера не способна воспроизводить без рывков и помех видео в разрешении Full HD.

## **7)Нет подключения регистратора к точке доступа (АР) или удаленному серверу**

Неверно введена точка доступа (АР) или пароль.

Слабый сигнал беспроводной сети или нет покрытия. Недоступен удаленный облачный сервер. Подключение заблокировано брендмауэром или антивирусной программой мобильного устройства.

## **8)Мобильное устройство не может подключиться к видеорегистратору. (Local)**

На мобильном устройстве не включена беспроводная связь, либо находится вне зоны покрытия. Для пользователей iOS – не выбрано имя видеорегистратора для подключения в настройках WiFi. Проверьте, обновите подключение.

#### **9)На мобильном устройстве не отображается изображение с камеры в режиме реального времени. (Local)**

Слабый сигнал беспроводной сети или не в зоне покрытия. Подключение производится в момент, когда регистратор находится в режиме записи. Остановите запись, затем повторите попытку подключения, инициируйте запись через мобильное устройство в Unieye Drive.

Возможно, видеорегистратор уже подключен к другому мобильному устройству. Отключите и повторите попытку.

#### **10)Мобильное устройство не может подключиться к облачному серверу. (Internet)**

Проверьте настройки беспроводного подключения к интернету на Вашем мобильном устройстве и доступность сети.

#### **11) На мобильном устройстве не отображается изображение с камеры в режиме реального времени. (Internet)**

Ошибки подключения, отсутствие покрытия либо слабый сигнал сети. Недостаточная скорость передачи данных в интернет канале для потоковой передачи видео.

#### **12)Если Вы забыли пароль на подключение видеорегистратора**

Зайдите в настройки, выберите Настройки – Заводские настройки – Сброс.

#### **13)Не удается установить соединение с компьютером**

Неисправность USB кабеля. Неисправность USB разъема компьютера.

## **14)Не выводится изображение при подключении к телевизору.**

- HDMI кабель возможно неплотно или неверно подключен

- Неверные настройки телевизора, не выбран соответствующий канал входа на телевизоре.

**17. ТЕХНИЧЕСКИЕ ХАРАКТЕРИСТИКИ RITMIX SMART (модель AVR-777)**

#### **Автомобильный видеорегистратор:**

1/3.0 CMOS матрица цифровой камеры, 3М

**Разрешение видео:** Full HD 1920х1080 (30 кад/сек), Super HD 2304x1296 (30 кад/сек)

**Процессор:** Ambarella A7LA55

**Дисплей:** цветной жидкокристаллический TFT 2.0"

**Формат видео:** MP4 (Н.264 сжатие)

**Разрешение фото: 2048х1536** 

Объектив, угол обзора: широкоугольный объектив класса А+, просветленная линза для лучшего качества видеозаписи, угол обзора 160 градусов по диагонали

**Циклическая запись в автомобильном режиме (файлы по 3 мин) / Обычная видеозапись.**

Особенности: видеосъемка в высоком разрешении Full HD и Super HD, WDR - коррекция недостатков видео (засветка, затемнение) в плохих условиях

съемки, **WADC** – коррекция боковых искажений. Беспроводное подключение к мобильному устройству (смартфон, планшет) для просмотра изображения с камеры регистратора в режиме реального времени, изменения настроек, просмотра /копирования отснятого видео с карты памяти видеорегистратора на мобильное устройство. Беспроводное подключение к удаленному облачному серверу для просмотра изображения с видеорегистратора через интернет в режиме реального времени. **Компактный корпус. Датчик движения, G-сенсор, SOS –защита файла, MUTE-отключение микрофона кнопкой во время видеозаписи.** Штамп даты и времени видеозаписи в кадре.

**Память:** карты памяти micro SD до 64GB класс 6 и выше (рекомендуем класс 10 SDHC)

**Питание:** бортовая сеть автомобиля DC 12V-24V, аккумулятор 700 мАч.

**Интерфейс:** IEEE802.11, miсro HDMI, micro USB 2.0,

**Крепление:** компактное на вакуумной присоске, поворотное на 360 градусов.

**Примечание:** в технические характеристики, внешний вид, функционал и комплектацию могут вноситься изменения без предварительного уведомления.

**При производстве Ritmix проводится многократный контроль качества изделий. При неисправности устройства, пожалуйста обратитесь в авторизованный сервисный центр RITMIX.** 

#### **Список сервисных центров по городам – в прилагаемом гарантийном талоне и на сайте www.ritmixrussia.ru**

Пользователь единолично ответственен за содержание и просмотр видеозаписей.

На видеорегистратор гарантия составляет 12 месяцев со дня продажи, на аксессуары гарантия составляет 3 месяца со дня продажи (аккумулятор, адаптер питания в прикуриватель, комплект крепления, кабель и т.д.)

**Уважаемый покупатель!** Часто ситуация на дороге развивается непредсказуемо и неожиданно, и даже при небольшой аварии несложно растеряться. Ниже мы разместили некоторые практические советы и рекомендации по применению видеорегистратора в случае ДТП и при общении с инспектором ДПС. Мы, команда разработчиков Ритмикс, будем рады, если наши советы и рекомендации оказались полезными и помогли защите Ваших прав.

#### **Правила общения с инспектором ДПС**

Использованы материалы с сайта «Ассоциация защиты прав водителей» http://www.azpv.ru

 **Правило 1**. Если Вас остановили на дороге и инспектор ДПС обозначил своё желание составить протокол об административном правонарушении требуйте защитника! Зачастую водители, растерявшись, даже не вспоминают о том, что у них есть такое право. Для этого необходимо в графу «Объяснения» протокола вписать фразу о том, что Вы нуждаетесь в юридической помощи c момента возбуждения дела об административном правонарушении. При этом можно сослаться на ч.1 ст.25.1 КоАП РФ. После этого закон дает вам фору – до 2 суток, после чего процессуальные действия продолжатся, но уже не на дороге, а в ГИБДД и в присутствии юриста. Если инспектор ГИБДД Вам откажет - у вас появится основание оспорить протокол в суде, так как было нарушено Ваше конституционное право на защиту.

**Правило 2.** Нет смысла отказываться от подписей в протоколе. Инспектор ДПС имеет право сделать запись «от подписи отказался» и протокол будет считаться оформленным надлежащим образом. Лучше если в графе «объяснение нарушителя» Вы выразите свое отношение к произошедшему событию. Даже короткое пояснение: «с протоколом не согласен» позволит вам впоследствии занять любую позицию: как представить

доказательства Вашей невиновности, так и (если вдруг Вы действительно нарушили правила и раскаялись) признать вину. В любом случае, позицию вырабатывать лучше «с холодным сердцем», а не на месте, когда зачастую Вас переполняют противоречивые чувства. Еще лучше, если Вы подробно напишите, в чем, по Вашему мнению, неправомерность привлечения Вас к ответственности. Такие формулировки могут начинаться с фраз: «автомобилем не управлял…», «алкоголь не употреблял…», «на встречную полосу не выезжал…», «обгон не совершал…» и других. При этом сильным ходом было бы указать сразу и свидетелей в протоколе – их фамилии, адреса, или хотя бы марки автомобилей и гос. номера.

**Правило 3.** Не всегда стоит обращать внимание инспектора ДПС на некоторые допущенные им нарушения при составлении протокола. Например, если при составлении протокола о лишении прав или при направлении Вас на медицинское освидетельствование отсутствуют понятые. В последствие при правильном ведении судебного процесса такие доказательства могут быть признаны судом недопустимыми, недействительными, поскольку получены с нарушением закона и тем выше Ваша возможность восстановить права.

**Правило 4.** Берите с собой в дорогу видеорегистратор или диктофон. Пусть они станут Вашими добрыми попутчиками. И как только Вас

остановил инспектор – сразу включайте запись. Только нет необходимости производить запись демонстративно. Знайте, что в соответствии с Кодексом РФ об Административных Правонарушениях Вы имеете полное право ими пользоваться (ч.3 ст. 24.3 КоАП РФ).

**Правило 5.** Если инспектор ДПС нарушает закон, вымогает деньги, лишает прав или вменяет Вам такое нарушение, к которому Вы категорически не причастны, звоните по телефону доверия, указанному на бортах всех патрульных автомобилей. Вас внимательно выслушают и обязательно примут адекватные меры.

**Правило 6**. Если у инспектора появились подозрения, что Вы управляете автомобилем в состоянии опьянения, то вот что будет полезно знать: вначале составляется протокол об отстранении от управления транспортным средством, затем инспектор обязан Вам предложить пройти освидетельствование на состояние алкогольного опьянения на месте. От него Вы можете отказаться и сразу потребовать проведения медицинского освидетельствования в кабинете мед. освидетельствования. Если же Вы согласились пройти освидетельствование на месте, но не согласны с его результатом, то в акте освидетельствования на состояние алкогольного опьянения, который составляет инспектор, нужно четко указать «не согласен». Тогда инспектор предложит Вам пройти медицинское освидетельствование, от прохождения которого

лучше не отказываться (если конечно Вы трезвы). Иногда встречаются случаи, когда инспекторы вводят водителей в заблуждение. Они просят написать в акте «согласен», мотивируя, что тем самым Вы соглашаетесь не с результатом освидетельствования – установлено состояние опьянения, а лишь с цифрами, которые высветились на экране алкотестера и отражены в чеке. Если Вы согласитесь с результатами освидетельствования на месте, то результат, зафиксированный на месте, и будет основанием для составления протокола о лишении прав. То есть пройти медицинское освидетельствование Вам предлагать уже не будут. При проведении медицинского освидетельствования на состояние наркотического опьянения требуйте направления взятой у вас биологической жидкости на химико-токсикологическое исследование в химико-токсикологическую лабораторию. Не забывайте о диктофоне. Проведение исследование тест-полосками является грубым нарушением процедуры мед. освидетельствования, которая установлена не только приказами министерства здравоохранения, но и Кодексом об Административных Правонарушениях и Постановлением Правительства РФ № 475 от 26.06.2008 года.

**Правило 7.** Не стоит верить, если инспектор вдруг предложит Вам согласиться с нарушением в обмен на штраф. Иногда это бывает примерно в такой форме:

«Да соглашайтесь, пишите - автомобилем управлял лично, с нарушением согласен, в суд придёте – мировой судья назначит штраф». В абсолютном большинстве случаев, когда дело рассматривается мировым судьей, санкцией статьи штраф не предусмотрен. Предоставление Вами в суд положительных характеристик и ходатайств будут способствовать лишь назначению минимального наказания в пределах санкции соответствующей статьи. Например, по ч.4 ст.12.15 КоАП РФ за выезд на встречную полосу – это лишение права управления транспортным средством сроком на 4 месяца. Поэтому, если Вы не согласны с нарушением, так в объяснении и указывайте. Заявленное Вами несогласие, по крайней мере, не снимет с инспектора бремя доказывания Вашей вины.

**Правило 8.** Придя в суд, знайте, что Вы вправе знакомиться со всеми материалами дела в отношении Вас. Лучший способ сделать это – прийти в суд заранее, за несколько дней до рассмотрения дела. Передайте секретарю заявление об ознакомлении с материалами дела с использованием фотосъемки. Такое заявление можно составить в произвольной форме. Сфотографировав все материалы дела, Вы выигрываете время и возможность подумать о том, какую линию защиты Вам лучше всего выбрать. Зависит это не только от протоколов, но и от схемы нарушения, если она имеется в деле, и от рапортов

инспекторов ГАИ, и от определений, выносимых судом на стадии подготовки дела к судебному заседанию, и от других документов. Разумеется, выработка позиции у людей не знакомых со спецификой административного процесса, может вызвать затруднение. В этом случае, обратившись на **http://www.azpv.ru**, Вы получите бесплатную устную консультацию.

**Правило 9**. Помните, в административном производстве, как правило, не ведется протокол судебного заседания, поэтому все Ваши заявления, ходатайства, другие обращения к суду, а также объяснения по делу должны быть оформлены в письменном виде. При этом, такие документы должны быть согласованы с той позицией, которую Вы избрали по делу, составлены с учетом правил юридической техники и требований законодательства.

**Правило 10.** И вот еще что. Не стоит особо рассчитывать на наличие существенных нарушений в составленных инспекторами ДПС протоколах, а также в актах выданных врачами. Со времени, когда такие нарушения встречались сплошь и рядом, прошло года два-три. Теперь все инспекторы проходят очень суровую подготовку и сдают зачеты, касающиеся порядка оформления протоколов. После того, как протокол составлен, он сдается для регистрации, проверки и направления в суд в группу исполнения административного законодательства. В этой группе

через специально обученных офицеров проходят десятки, а то и сотни протоколов в день. И даже если вдруг инспектор допустил какой-то недочет на месте, то в 95 процентах случаев он будет исправлен. Причем в установленном законом порядке. Кроме того ни для кого не секрет, что и мировые судьи в большинстве случаев принимают сторону инспекторов ДПС, полагая, что они «не заинтересованы в исходе дела». Поэтому административный процесс по восстановлению прав не бывает лёгкой прогулкой. Это всегда очень серьёзная работа, требующая глубоких теоретических знаний и практического опыта.

#### **Основания для принятия видеозаписи как доказательства в суде:**

#### **Кодекс об административных правонарушениях.**

**В статье 26.2.** «Доказательства» КоАП сказано, что «Доказательствами по делу об административном правонарушении являются любые фактические данные… имеющие значение для правильного разрешения дела»

**В статье 26.7.** «Документы» указывается, что документы признаются доказательствами, а к ним «могут быть отнесены материалы фото- и киносъемки, звуко-и видеозаписи, информационных баз и банков данных и иные носители информации».

#### **Гражданский процессуальный кодекс.**

**В статье 55** «Доказательства» Гражданского процессуального кодекса указано: «…Эти сведения могут быть получены из объяснений сторон и третьих лиц, показаний свидетелей, письменных и вещественных доказательств, аудио- и видеозаписей, заключений экспертов…»

В том же ГПК возможность использования записи как доказательства закрепляется в статьях **77** и **78.**

Арбитражный процессуальный кодекс РФ говорит нам о том же в **ст.ст. 64, 89**.

Уголовно процессуальный кодекс упоминает аудиои видеозапись как доказательство в статье 84 «Иные документы».

Таким образом, в любых делах и в любом суде видеозапись является доказательством. Никаких исключений для цифровой записи закон не делает, для суда не должно иметь значения, на каком носителе представлены доказательства - аналоговом, цифровом или бумажном, главное это их подлинность. Как устанавливается подлинность записи? Для установления возможности подделки основное значение имеют три фактора:

- привязка к месту и ко времени;

- длительность записи;

- время, прошедшее между совершением записи и приобщением ее к материалам дела.

Как объективизировать (сделать допустимым для суда доказательством) видеозапись?

Для этого необходимо как можно быстрее зафиксировать само существование видеозаписи и постараться исключить возможность Вашего на неё воздействия.

Вот несколько возможных вариантов:

- если на место выехали сотрудники милиции – передайте запись им. Правда тут желательно иметь копию у себя, потому что переданная запись может «потеряться» или «испортиться».

- при ДТП факт наличия и изъятия записи должен быть зафиксирован в протоколе! Желательно в присутствии понятых

- как можно быстрее покажите запись нескольким незаинтересованным лицам, которые потом смогут свидетельствовать в суде. Эти показания не будут учитываться при проведении экспертизы, но могут быть учтены судом

- поместите носитель с видеозаписью в банковскую ячейку и больше не прикасайтесь к ней. Открыть ячейку можно по постановлению суда, в этом случае возможность её подделки полностью исключается

- незамедлительно разместите запись в интернете на видеоблогах (youtube.ru, rutube.ru) фиксируется как у владельца сайта, так и у провайдера. Эти сведения затем могут быть истребованы Вашим защитником или по постановлению суда.

Кроме того, зафиксируйте в протоколе способ и место установки камер, тип носителя, тип и модель камер и видеорегистратора. Желательно указать все характеристики прибора и сертификационные данные.

#### **Что делать, если неграмотный работник органов отказывается приобщать запись к делу/вписывать в протокол?**

1. Запишите его отказ на диктофон или видео. При этом попросите сотрудника назвать свою фамилию, должность и подразделение.

2. Обязательно напишите о факте отказа приобщить видеозапись в протоколе. Там же укажите и всю информация, которая, по вашему мнению, полезна: способ и место установки камер, тип носителя, тип и модель камер и видеорегистратора. Желательно указать все характеристики прибора и сертификационные данные. Не хватает места – напишите, например «объяснения продолжил на втором листе (прилагается)» и возьмите дополнительный лист бумаги.

3. Если не удаётся записать отказ на диктофон, запишите данные сотрудника на бумагу и тут же,

при нём звоните в **02**, все звонки в дежурную часть записываются и у Вас будет лишнее доказательство.

4. Найдите двух-трёх свидетелей, покажите им видеозапись и при них попросите милиционера приобщить запись к материалам дела. Можете также указать их данные в объяснениях в протоколе. Впоследствии они могут свидетельствовать в вашу пользу в группе разбора или на суде.

**Как правило, Ваши уверенные действия быстро приводят к желаемому результату – запись всё-таки приобщат, а с Вами будут вежливее и осторожнее.**

**Желаем Вам удачи на дорогах и безопасного путешествия!**

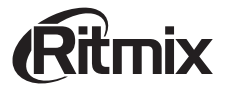

www.ritmixrussia.ru © 2013 Copyright RITMIX

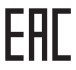

МЫ в социальных сетях: http://vk.com/ritmixrussia http://www.facebook.com/ritmixrussia №RU Д-CN.АУ10.В.01039 до 25.12.2016; №RU C-CN.АЯ46.В.63304 до 15.04.2017